# **INFOVER**

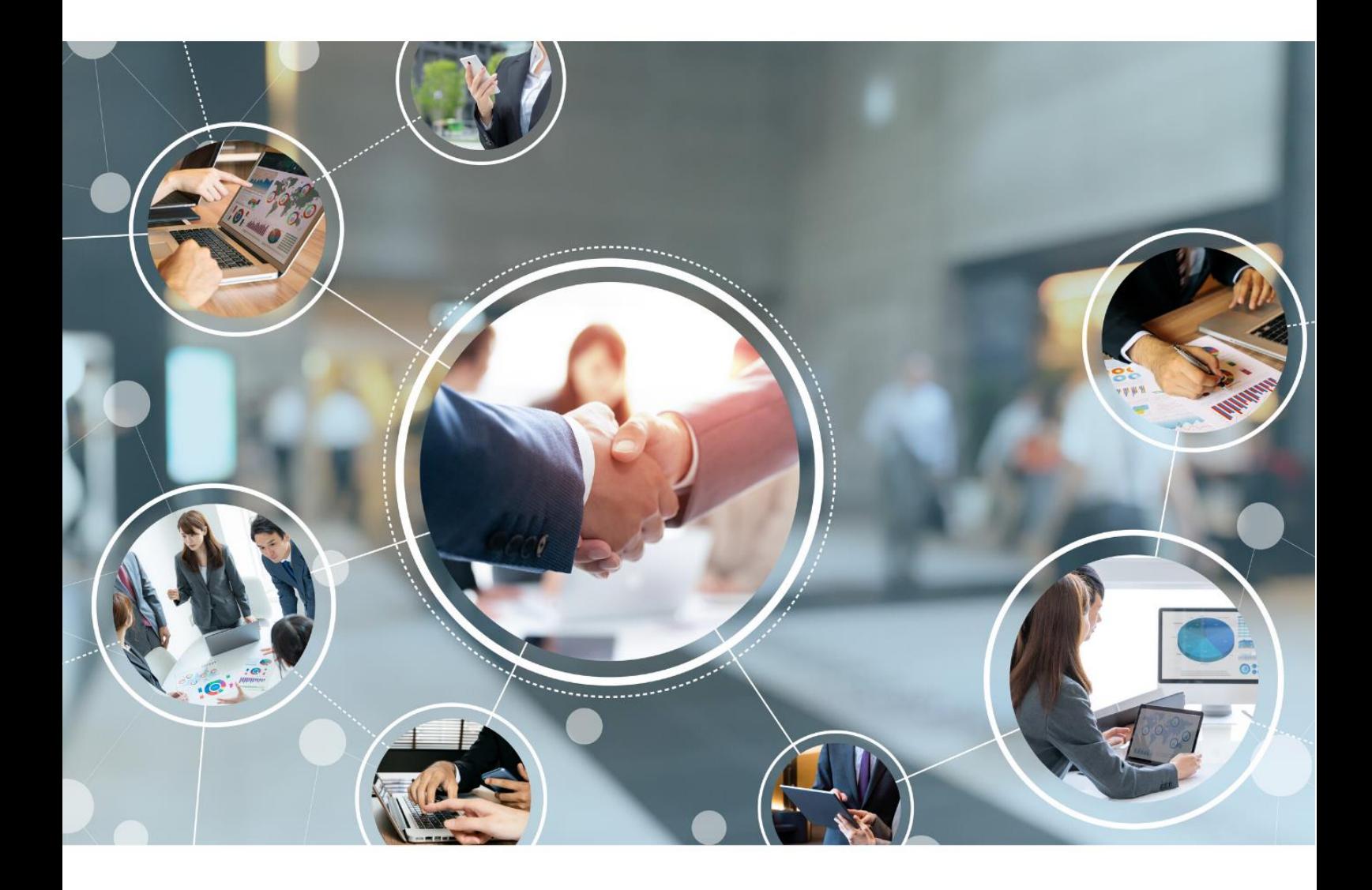

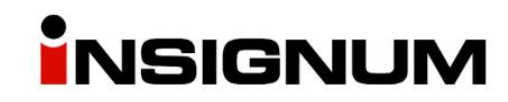

**Dodatkowa cena zakupu przeznaczona do księgowania**

**"Cena księgowa"**

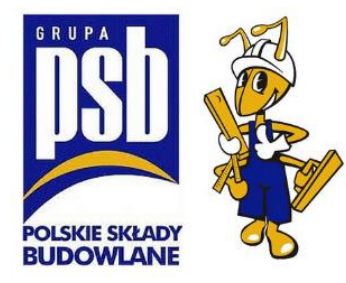

## Opis ogólny

W iHurt dodano możliwość funkcjonowania dwóch cen ewidencyjnych (zakupu)

- 1) Pierwszej zgodnej z warunkami handlowymi (cena zakupu "handlowa").
- 2) Drugiej uwzględniającej oprócz standardowych warunków także dodatkowe bonusy zakupowe (cena zakupu "księgowa").

Pierwsza cena jest podstawą marżowania, mechanizmów kontroli marży, analityki. Druga cena "cena księgowa" – używana jest do księgowań (rozliczeń iFK)

Cena "handlowa" jest widoczna dla wszystkich użytkowników iHurt. Cena "księgowa" – dostępna tylko dla użytkowników posiadających odpowiednie uprawnienia.

### Konfiguracja i uprawnienia

Aby była możliwość uzupełnienia dodatkowej ceny handlowej, należy uruchomić moduł "MODUL\_INF\_DODATK\_DO\_POZ\_PRZYJ".

Następnie w słowniku: "Słowniki > typy informacji dodatkowych związanych z partiami towarów" dodajemy nowy element:

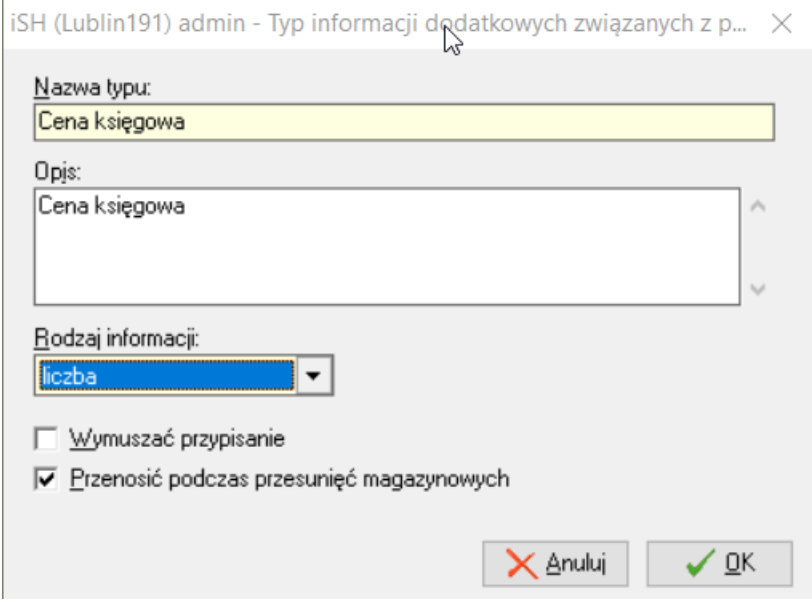

**Przenosić podczas przesunięć magazynowych** – Zaznaczenie tej opcji powoduje, że wprowadzona cena księgowa podczas przyjęcia będzie przenosiła się na kolejne dokumenty magazynowe np. MM, WZ, WZF. Księgowanie na kolejnych dokumentach będzie realizowane wg wprowadzonej ceny księgowej.

#### W kolejnym kroku definiujemy jaki typ informacji dodatkowej będzie odpowiadał za cenę księgową:

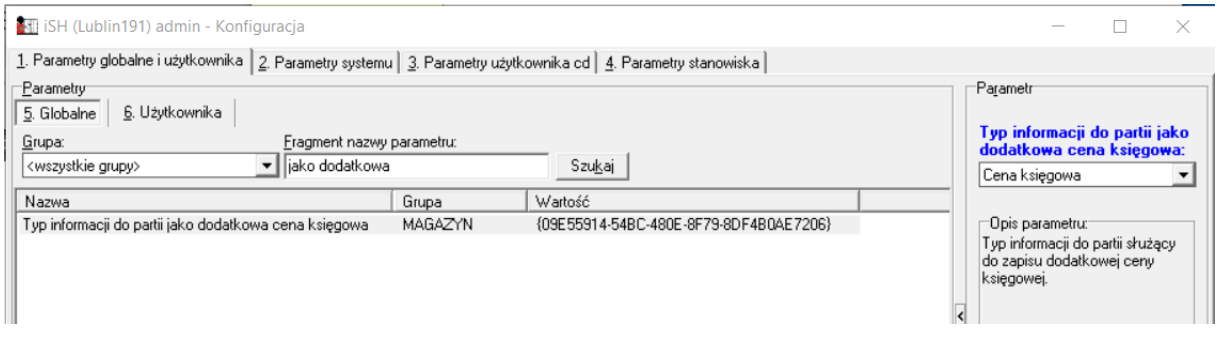

Jeżeli chcemy prezentować nowy typ informacji tylko wybranym użytkownikom, wszyscy użytkownicy powinni mieć wyłączony parametr "Wszystkie typy informacji dodatkowych do partii"

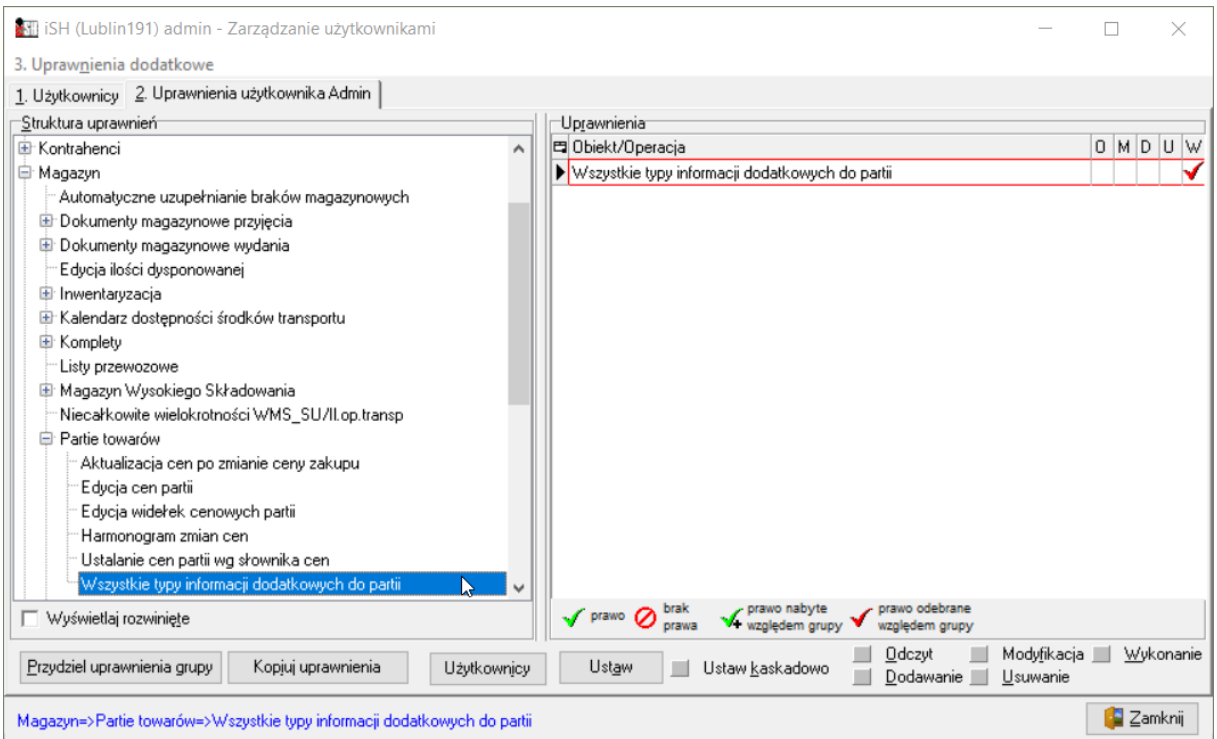

Następnie wchodzimy w zakładkę "uprawnienia dodatkowe" gdzie wybieramy "typy informacji dodatkowych o partii".

Zaznaczamy, do jakiego typu informacji dodatkowych o partii użytkownik ma mieć uprawnienie.

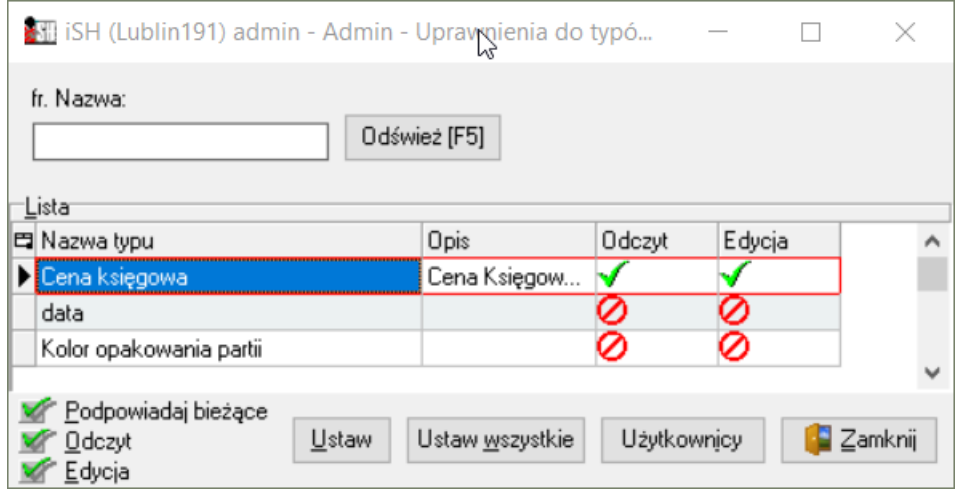

## Uzupełnianie ceny księgowej

#### W trakcie dodawania pozycji do dokumentu

Podczas dodawania pozycji do dokumentu w sekcji "informacje związane" uprawnione osoby, będą mogły wprowadzać cenę księgową.

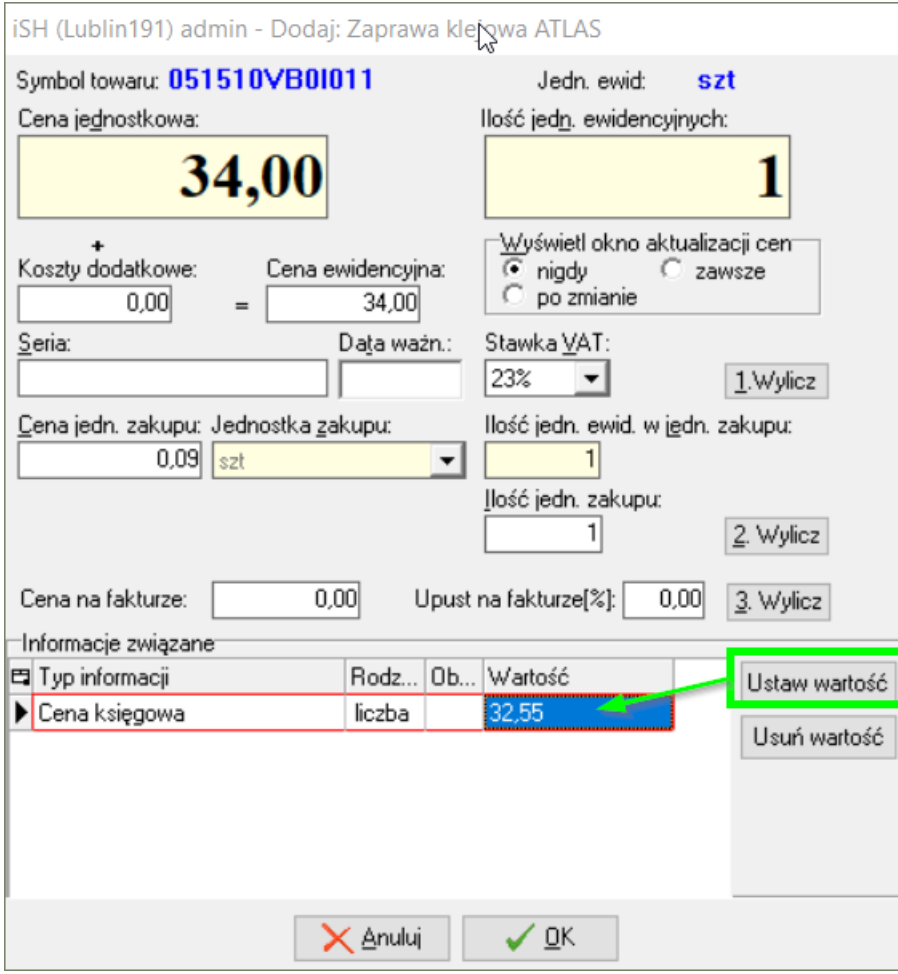

#### W zakładce "Pozycje" cena księgowa jest widoczna w dolnej części okna.

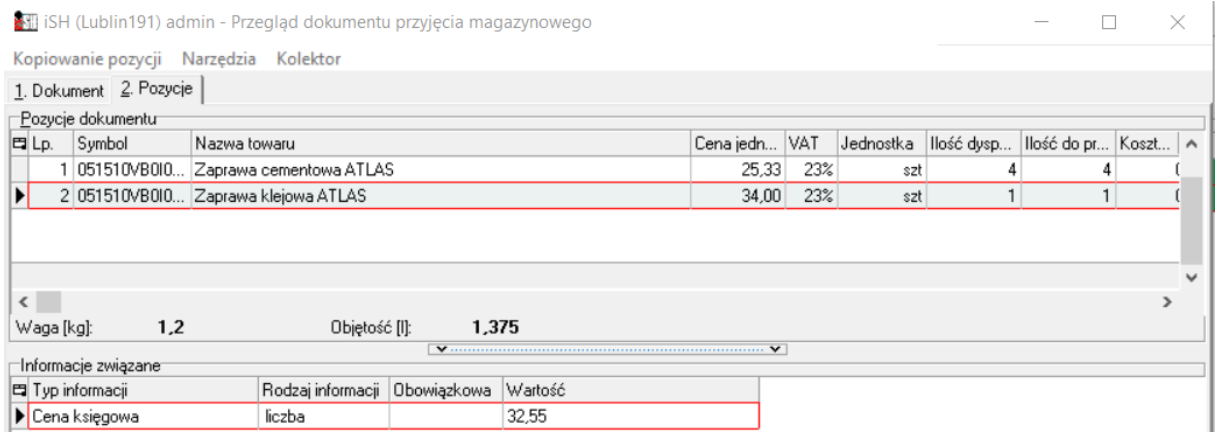

#### Po zakończeniu edycji dokumentu

Edycja ceny księgowej jest możliwa także po zakończeniu edycji PZ i jej zaksięgowaniu.

W tym celu należy na dokumencie PZ kliknąć PPM i ustawić:

- a) Status wydruku na "Niewydrukowany"
- b) Status księgowania na "Do przeksięgowania"

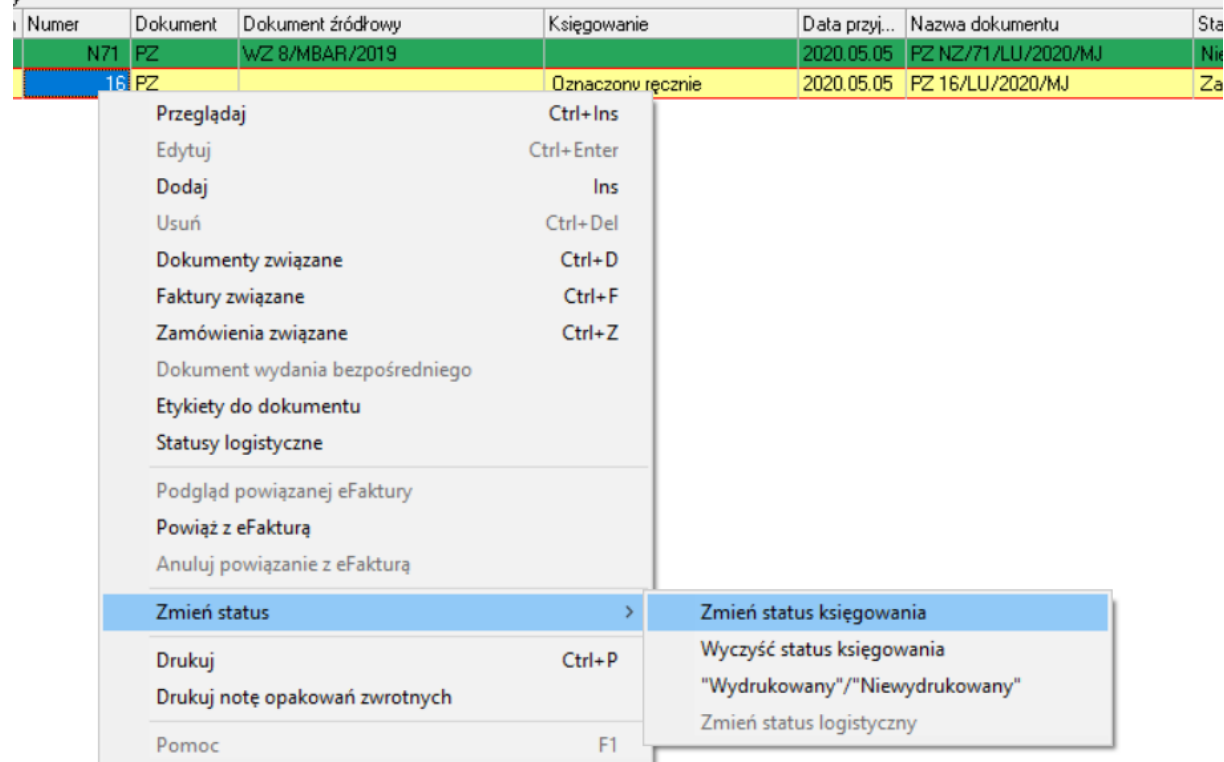

W kolejnym kroku z poziomu "Przyjęcia" wchodzimy w "Dokumenty > Edytuj cenę księgową"

Zaznaczamy pozycję, klikamy enter, wyświetli się okienko edycji w którym wprowadzamy cenę księgową i zatwierdzamy enterem.

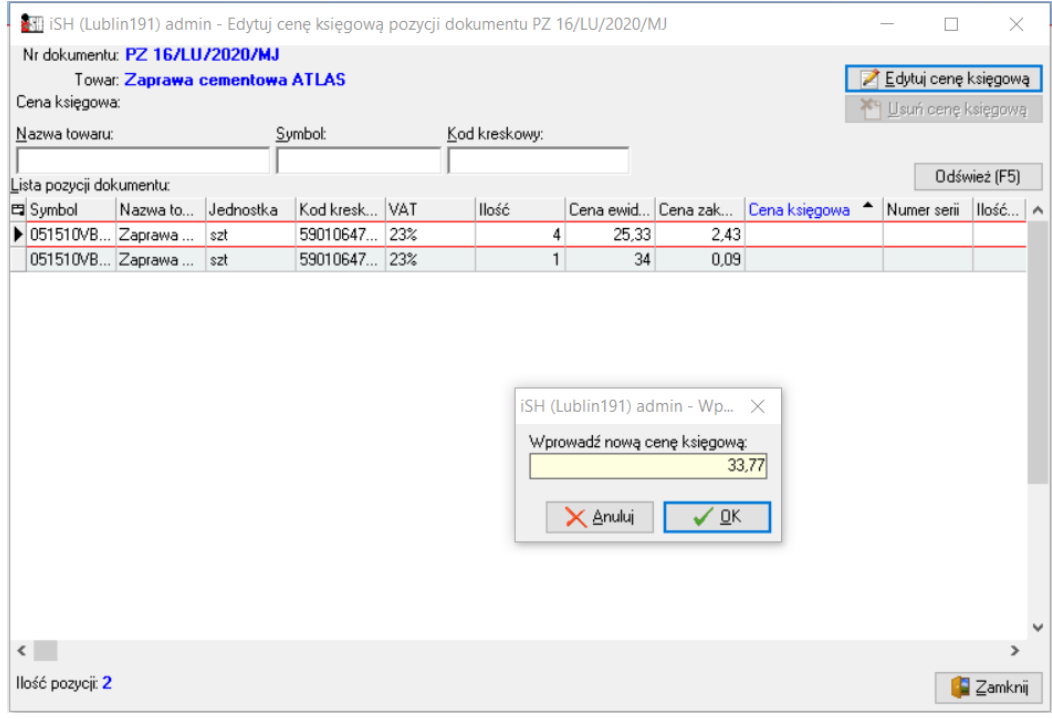

## Wydruki

W oknie wydruku dokumentu PZ, w drugiej zakładce, uprawniony użytkownik, będzie mógł wybrać wydruk ceny księgowej jako ceny zakupu.

Wybór "Cena księgowa" spowoduje wydrukowanie "ceny księgowej" jako ceny zakupu. Jeżeli dla jakiegoś towaru nie uzupełniono ceny księgowej to w jej miejsce wydrukuje się "handlowa" cena zakupu.

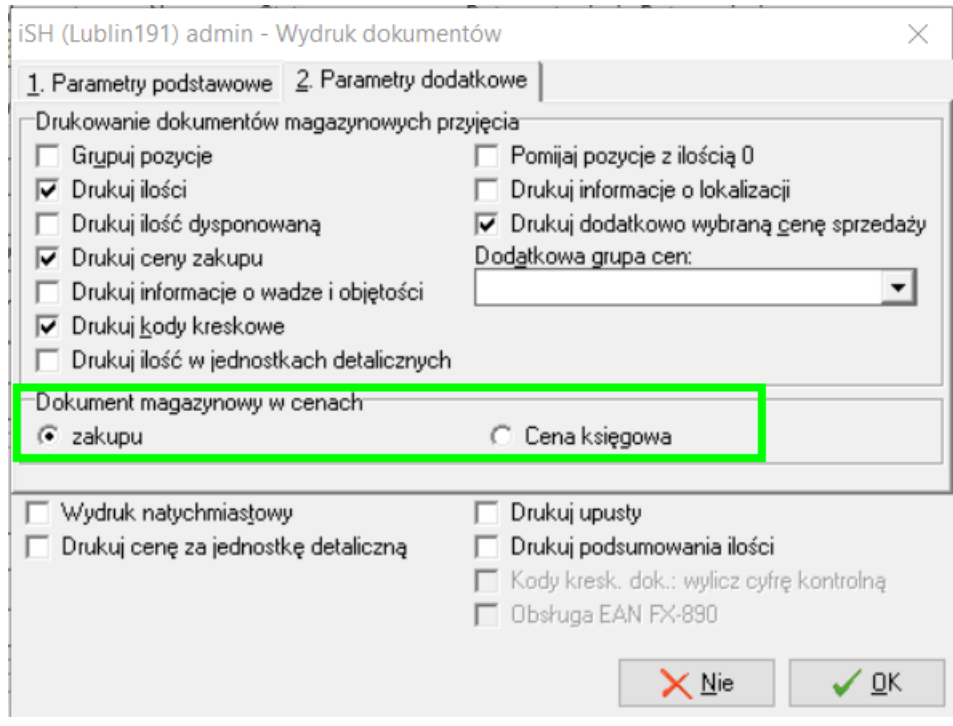

## Analizy

Osoby uprawnione będą mogły przygotować analizę w oparciu o księgową cenę zakupu. Podobnie jak na wydrukach zaznaczenie "cena księgowa" powoduje uwzględnienie ceny księgowej tylko tam gdzie została uzupełniona, gdzie nie została uzupełniona analiza weźmie pod uwagę "handlową" cenę zakupu.

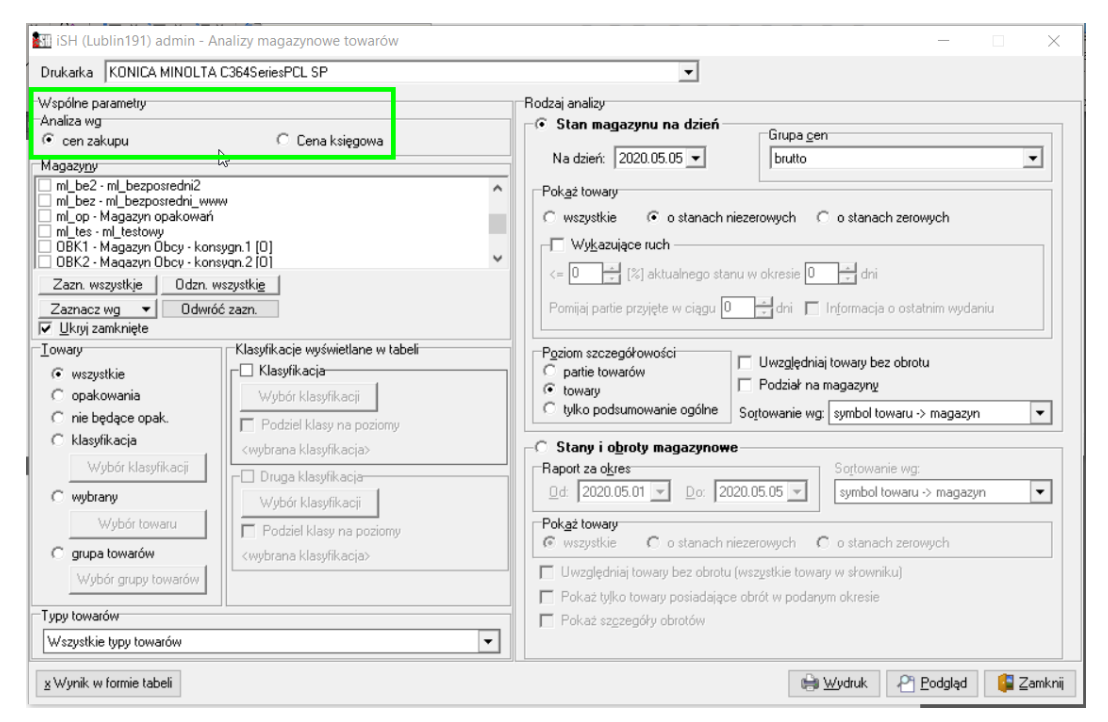

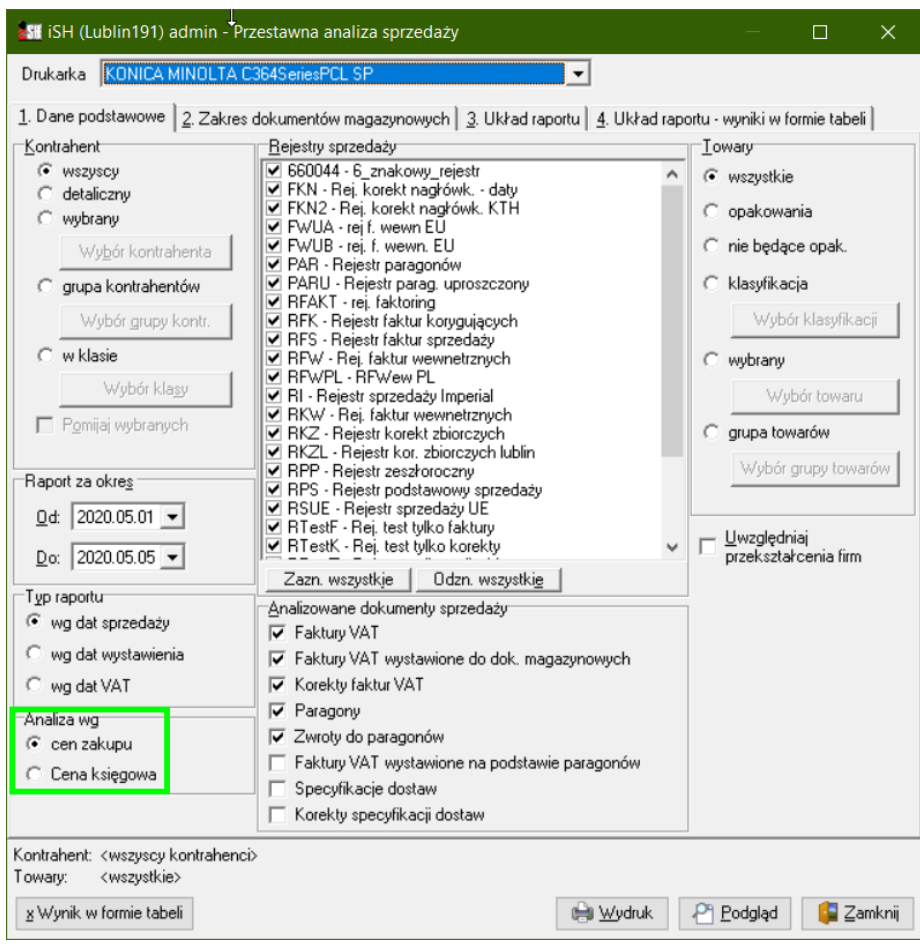

## Inwentaryzacja

Osoba uprawniona będzie mogła wydrukować protokół z inwentaryzacji wg ceny księgowej.

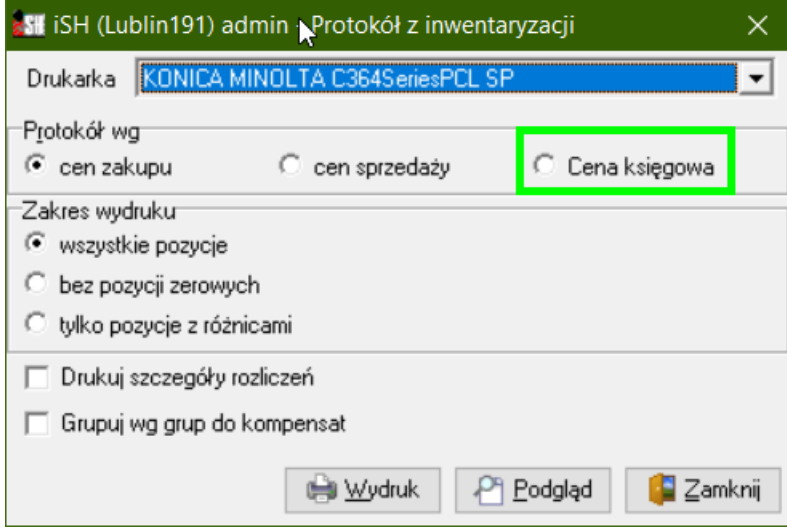